# Set for Drive Technology

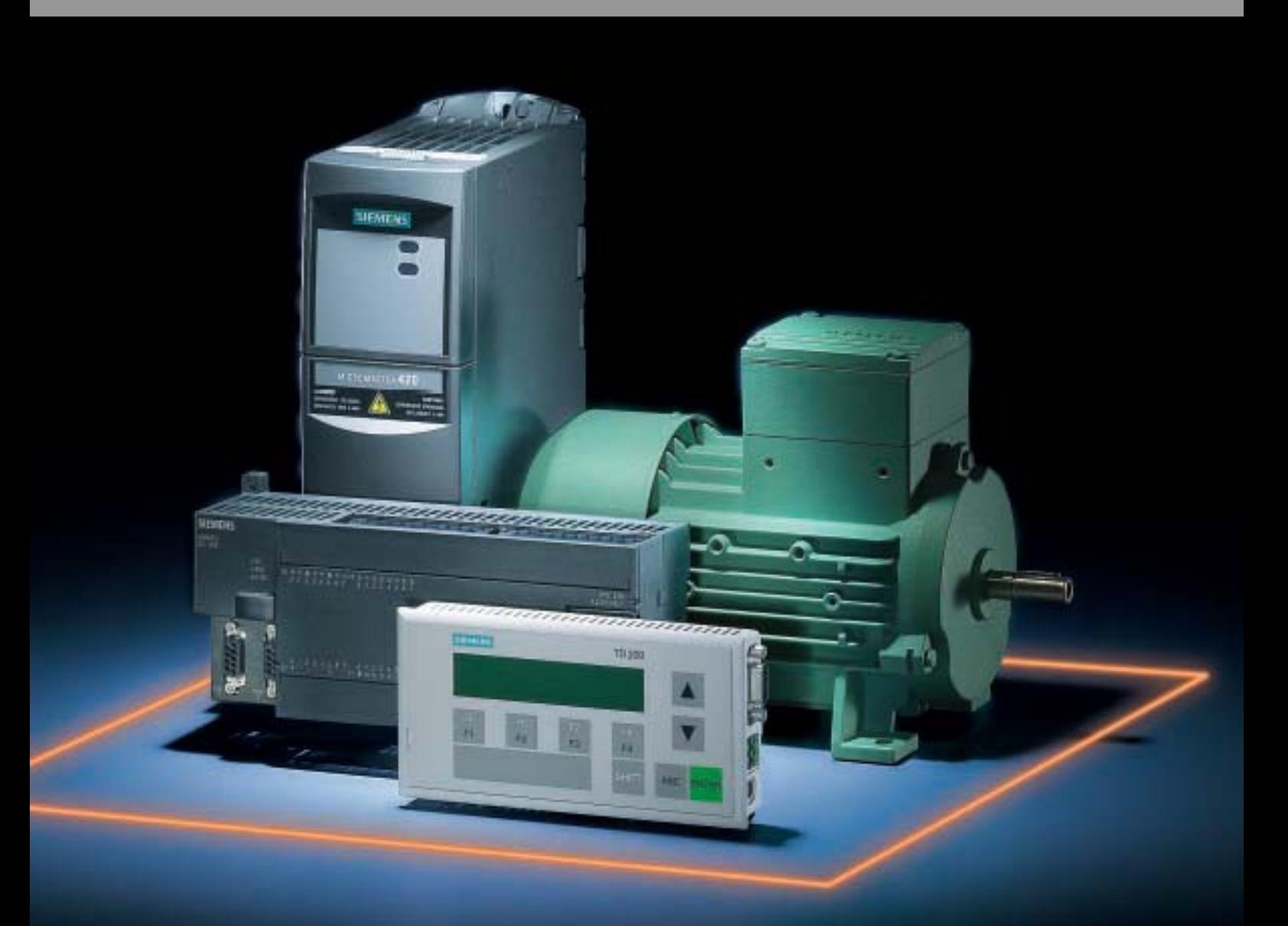

# applications

**Changing Speed and Positioning with Standard Drives**

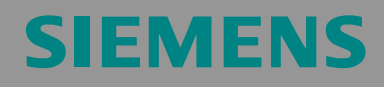

Micro Automation Set 1

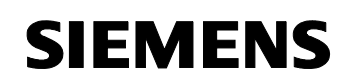

# **Warranty, Liability and Support**

We do not accept any liability for the information contained in this document.

We do not accept liability, whatever the legal basis, for any damages arising from the use of examples, notes, programs, configuration and performance data etc. described in this document, except where we are obliged to by the German Product Liability Act or in cases of willful damage or gross negligence, injury to life, body or health, breach of guarantee for the condition of products or items assumed by us, fraudulent concealment of a defect or breach of a substantial contractual obligation. However, claims arising from a breach of a condition which goes to the root of the contract shall be limited to the foreseeable damage which is intrinsic to the contract, unless caused by intent or gross negligence or based on mandatory liability for injury of life, body or health. The above conditions are not meant to change the burden of proof to the detriment of the user.

The application examples do not purport to cover all details or variations in equipment, nor do they provide for every possible contingency. They are not customer-specific solutions. They are only intended to provide support for typical tasks. You are responsible for ensuring that the described products are used correctly. These application examples do not relieve you of the responsibility to use sound practices in application, installation, operation and maintenance. By using this application example you accept that Siemens is not liable for any damages except for those specified in the above liability clause. We reserve the right to make changes in these application examples at any time without prior notice. If there are any deviations between the recommendations provided in this application example and other Siemens publications – e.g. Catalogs – the contents of the other documents have priority.

**Copyright© 2004 Siemens A&D. Any form of duplication or distribution of these application examples or excerpts hereof is prohibited without the expressed consent of Siemens Energy & Automation, Inc.** 

For questions about this document please use the following e-mail address:

[csweb@ad.siemens.de](mailto:csweb@ad.siemens.de)

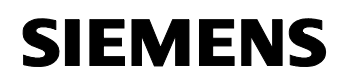

# **Foreword**

Micro Automation Sets are fully functional and tested automation configurations based on A&D standard products for easy, fast and inexpensive implementation of automation tasks in small-scale automation. Each of these Micro Automatic Sets covers a frequently occurring subtask of a typical customer problem in the low-end range.

The sets help you to obtain answers with regard to required products and the question how they function when combined.

However, depending on the system requirements, a variety of other components (e.g. other CPUs, power supplies, etc.) can be used to implement the functionality on which this set is based. Please refer to the respective SIEMENS A&D catalogs for these components.

The Micro Automation Sets are also available by clicking the following link:

<http://www.siemens.de/microset>

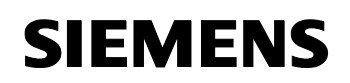

Micro Automation Set 1

Entry ID: 21063595

# **Table of Contents**

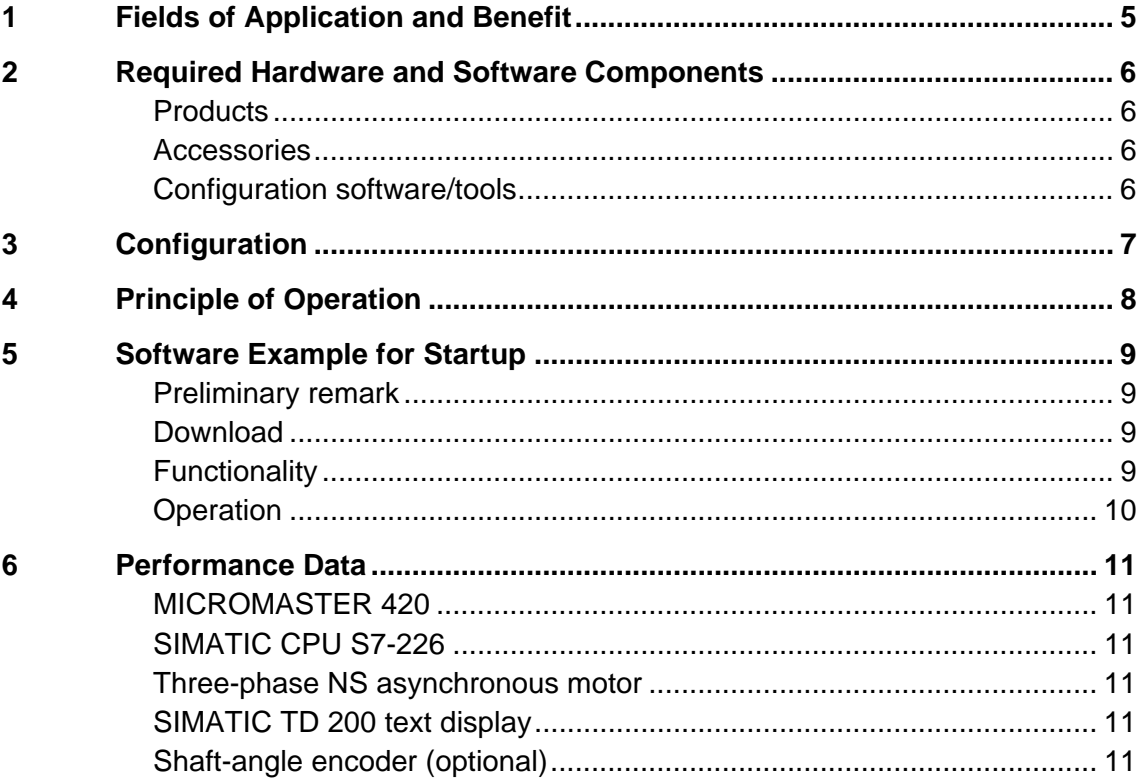

<span id="page-4-0"></span>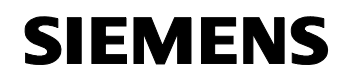

# **1 Fields of Application and Benefit**

### **Fields of application**

This configuration is suitable for the following task:

- Changing the speed of three-phase motors
- Positioning with three-phase motors

The configuration is particularly suitable for:

- The drive of pumps and fans
- Applications in conveyor technology

### **Benefit**

- The integrated communication in SIMATIC S7-200 enables to control drives without using analog modules or digital inputs/outputs.
- The bus system enables to easily connect further drives without additional components.
- Simple commands for controlling, monitoring, and parameterizing the drives ensure quick and convenient engineering.
- The MICROMASTER 420 inverter features a complete motor protection function.
- The optional remote maintenance reduces the downtimes of the plants. This option is described in Micro Automation Set 13.

# <span id="page-5-0"></span>**2 Required Hardware and Software Components**

# **Products**

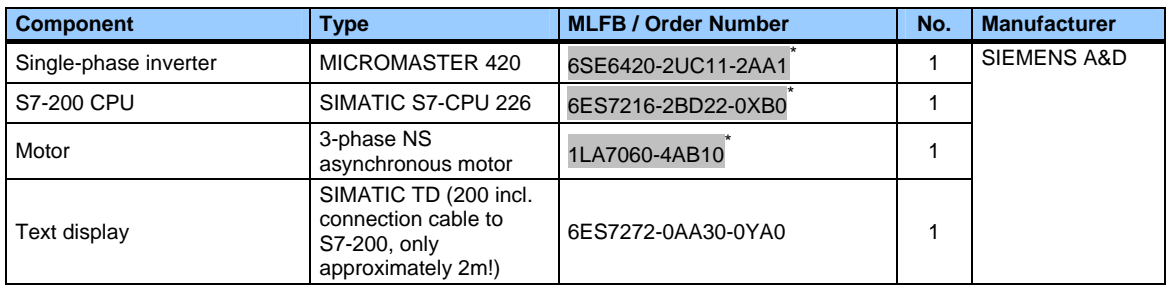

### **Accessories**

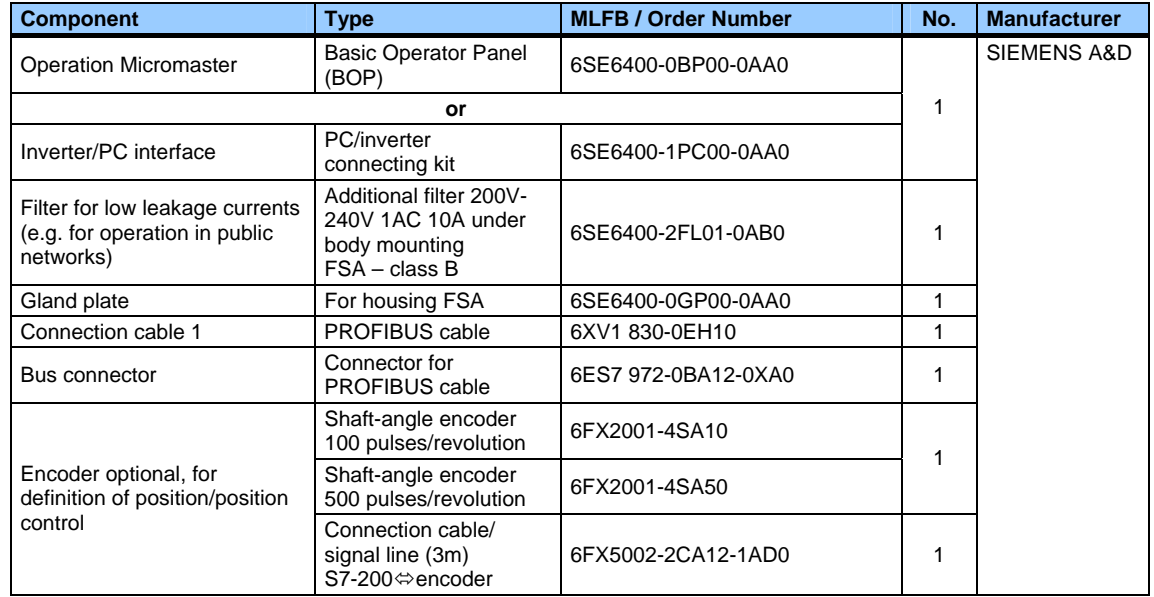

### **Configuration software/tools**

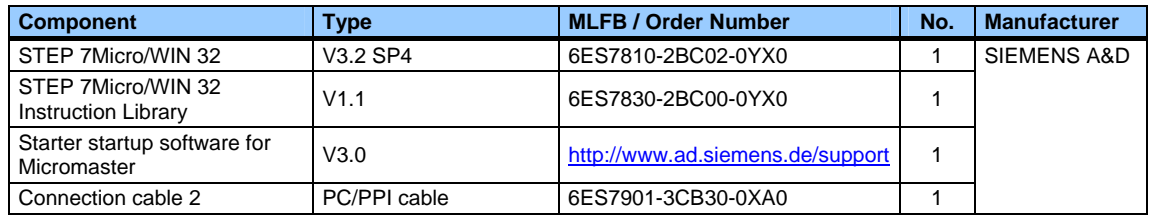

**Note** A SIMATIC PG or a standard PC is required to use the configuration software/tools!

l

<span id="page-5-1"></span><sup>\*</sup> Available with different power ratings/in different versions

<span id="page-6-0"></span>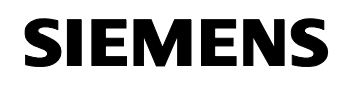

# **3 Configuration**

The configuration of Micro Automation Set 1 is shown in the figure below.

Figure 3-1

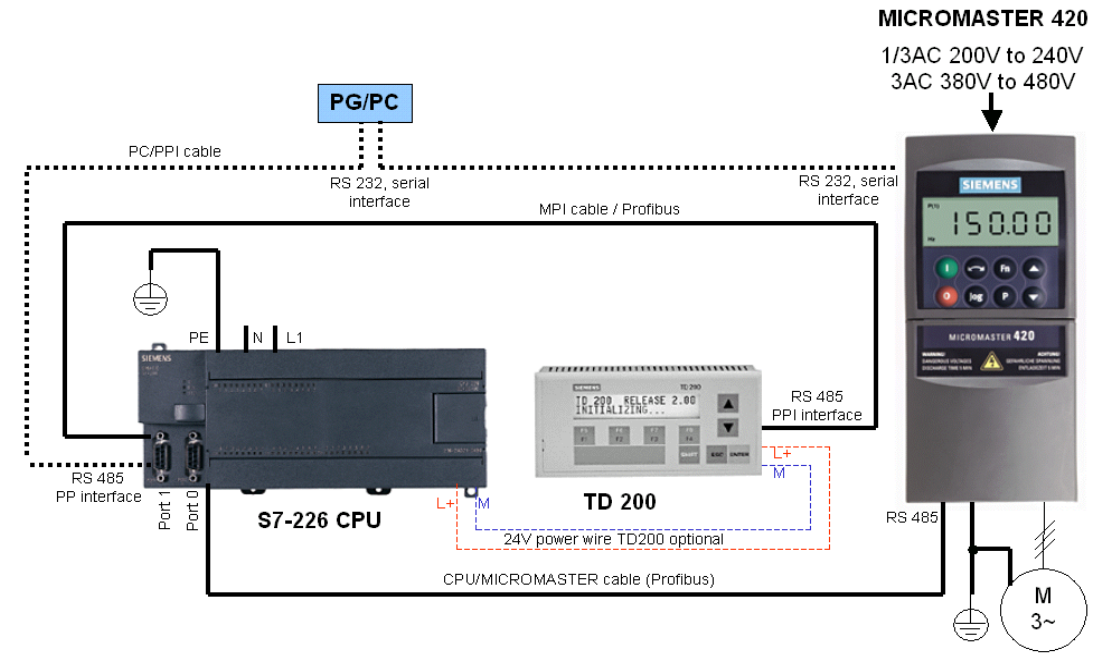

The figure below shows a possible expansion of Micro Automation Set 1 with shaft-angle encoder. With this expansion, an open-loop controlled/closed-loop controlled positioning can be realized. Micro Application Example 1 describes closed-loop controlling,

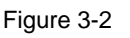

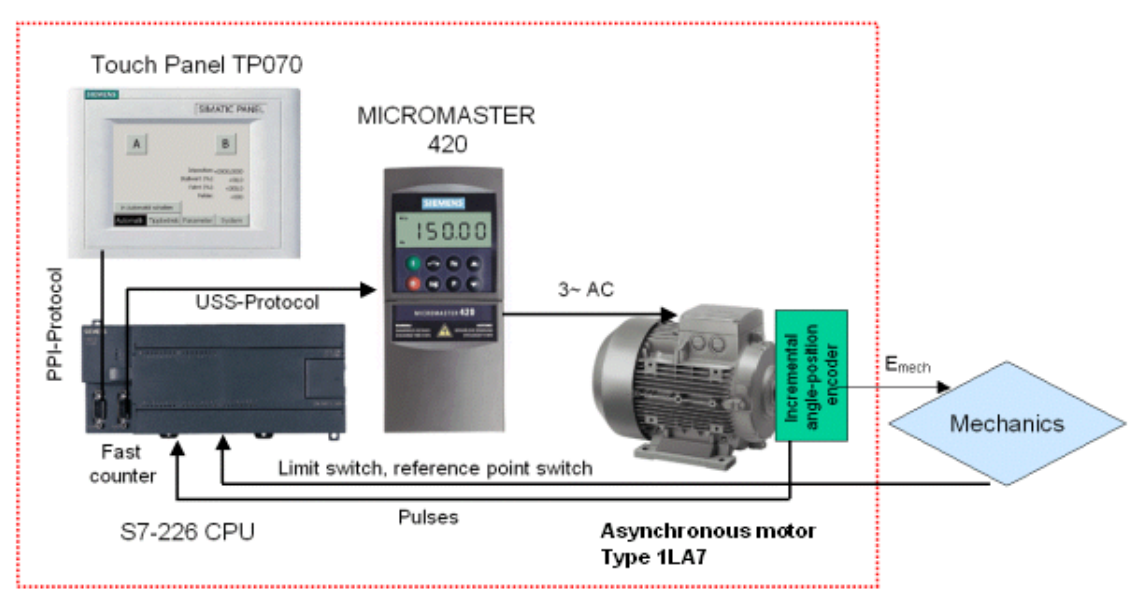

# <span id="page-7-0"></span>**4 Principle of Operation**

S7-200 CPU and MICROMASTER 420 are connected via the RS 485 interface and the USS protocol.

With a simple configuration, the motor can be turned ON/OFF and its speed can be controlled in two steps.

The user can intervene in the process with the TD200 text display.

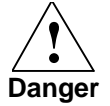

**Please observe the following: The respective data have to be adapted to your motor and your mains supply!** 

<span id="page-8-0"></span>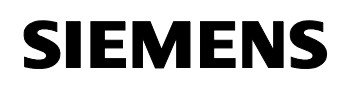

# **5 Software Example for Startup**

### **Preliminary remark**

For the startup, we offer you software examples with test code and test parameters as download. The software examples support you during the first steps and tests with your Micro Automation Sets. They enable quick testing of hardware and software interfaces between the products described in the Micro Automation Sets.

The software examples are always assigned to the components used in the set and show their basic interaction. However, they are not real applications in the sense of technological problem solving with definable properties.

### **Download**

The software example is available on the HTML page from which you downloaded this document.

The download is a ZIP file which can be unzipped with any unzip program. The ZIP file contains the files:

Table 5-1

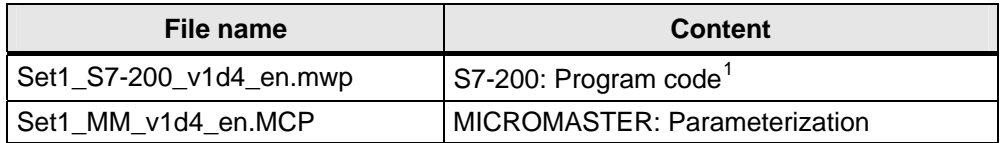

### **Functionality**

The software example enables the following:

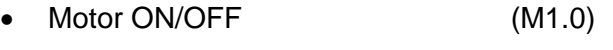

- Changing direction of rotation (M1.4)
- Setting speed to 0 (M2.1)
- Setting speed to 30% (M2.2)
- Setting speed to 90% (M2.3)

The above functions are also possible via TD200.

l

<span id="page-8-1"></span> $1$ To open it, click the file if you work with "STEP 7 Micro/WIN 3.2 SP4" or higher.

<span id="page-9-0"></span>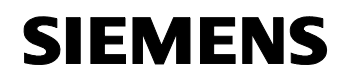

# **Operation**

The set is configured and programmed with the files of the software example (see Download).

# **Parameterization MICROMASTER**

You can parameterize the MICROMASTER in two ways:

- Manually via the display of the MICROMASTER
- Automatically via the PC interface of the MICROMASTER

The test parameters for the MICROMASTER 420 are listed in the table:

Table 5-2

| <b>Step</b> | <b>Parameter</b> | <b>Index</b> | Value (to be<br>parameterized) | <b>Comment</b>                                                                                                    |
|-------------|------------------|--------------|--------------------------------|----------------------------------------------------------------------------------------------------|
| 1.          | P0003            |              | 3                              | Access step                                                                                                    |
| 2.          | P0010            |              | 30                             | Startup parameters on default settings                                                                                                    |
| 3.          | P0970            |              | 1                              |                                                                                                    |
| 4.          | P0010            |              | $\overline{1}$                 | Quick startup                                                                                                    |
| 5.          | P0100            |              | $\overline{0}$                 | Europe 50Hz output in kW -> Make your selection with the DIP<br>switch on the front of SINAMICS G110 (!) <sup>2</sup>                                                                                                    |
| 6.          | P0304            |              | <b>Motor rating</b><br>plate   | Rated motor voltage                                                                                                    |
| 7.          | P0305            |              |                                | Rated motor current                                                                                                    |
| 8.          | P0307            |              |                                | Rated motor output                                                                                                    |
| 9.          | P0310            |              |                                | Rated motor frequency                                                                                                    |
| 10.         | P0311            |              |                                | Rated motor speed                                                                                                    |
| 11.         | P0700            |              | 5                              | Command source                                                                                                    |
| 12.         | P1000            |              | 5                              | Frequency setpoint                                                                                                    |
| 13.         | P1080            |              | $0, 0$ Hz                      | Minimum frequency                                                                                                    |
| 14.         | P1082            |              | 60Hz                           | Maximum motor frequency                                                                                                    |
| 15.         | P1120            |              | 1.00                           | Startup ramp                                                                                                    |
| 16.         | P1121            |              | 1.00                           | Slowdown ramp                                                                                                    |
| 17.         | P3900            |              | $\mathbf{1}$                   | End quick startup                                                                                                    |
| 18.         | P0003            |              | 3                              | Access step                                                                                                    |
| 19.         | P2000            |              | 60.00                          | Reference frequency 60 Hz (1 to 650 Hz)                                                                                                    |
| 20.         | P2009            | $\Omega$     | $\mathbf{0}$                   | USS normalization 0 to 65 535 ms                                                                                                    |
| 21.         | P2010            | $\mathbf 0$  | $\overline{7}$                 | Data rate: 19200 baud                                                                                                    |
| 22.         | P2011            | $\Omega$     | $\mathbf{1}$                   | Address (slave)                                                                                                    |
| 23.         | P2012            | 0            | $\overline{2}$                 | USS PZD length                                                                                                    |
| 24.         | P2013            | $\Omega$     | 127                            | USS PKW length                                                                                                    |
| 25.         | P2014            | $\mathbf 0$  | 300                            | Communication monitoring:<br>Value 0 is without monitoring. If you change this value it is<br>required that the PLC already executes the USS protocol since<br>otherwise error 72 occurs. It is also required that you change<br>the value with the down arrow since, with the up arrow, the first<br>value would be 1 ms causing an error message immediately. |
| 26.         | P0971            |              | $\mathbf{1}$                   | Saving data in E <sup>2</sup> PROM                                                                                                    |

<span id="page-9-1"></span><sup>————————————————————&</sup>lt;br><sup>2</sup> These values are preset depending on the DIP switch position on the front of SINAMICS G110.

# <span id="page-10-0"></span>**SIEMENS**

Micro Automation Set 1 Entry ID: 21063595

# **6 Performance Data**

# **MICROMASTER 420**

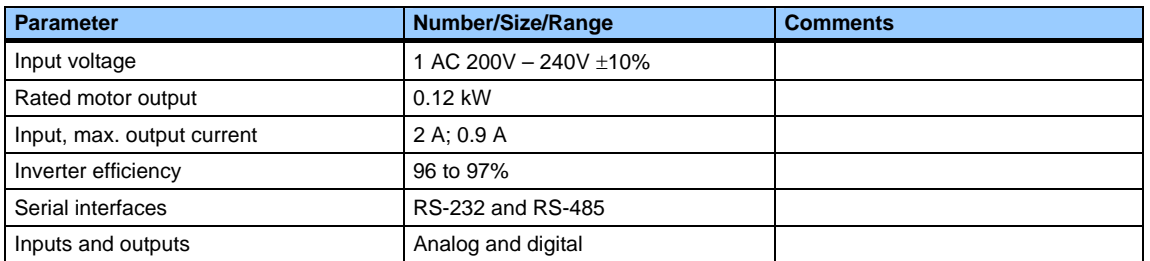

# **SIMATIC CPU S7-226**

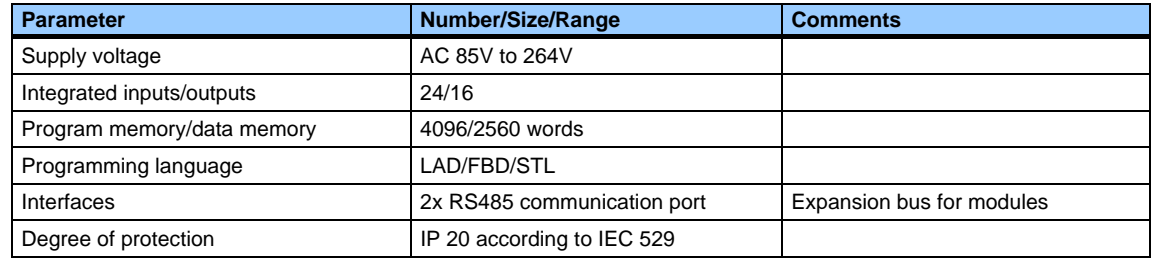

### **Three-phase NS asynchronous motor**

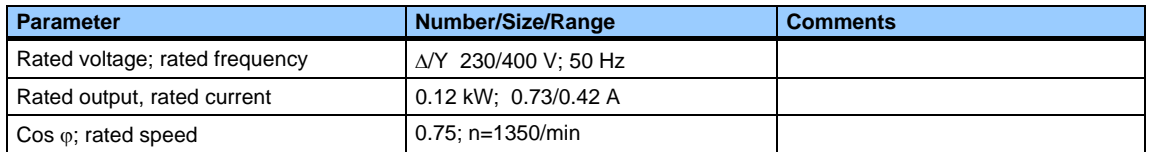

# **SIMATIC TD 200 text display**

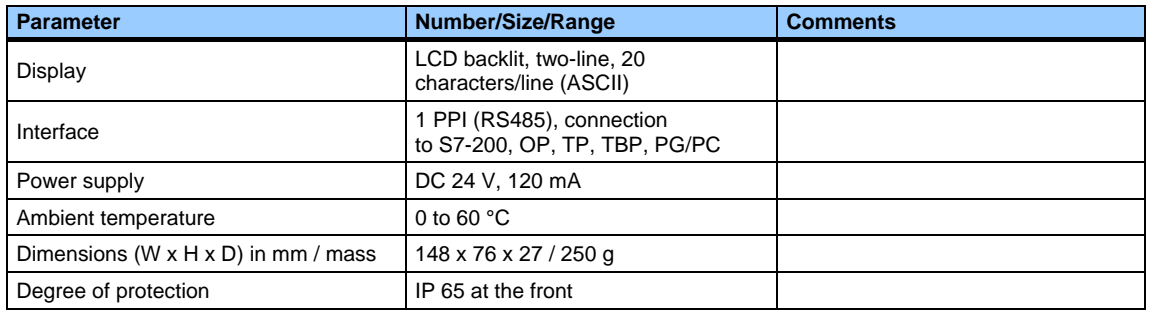

# **Shaft-angle encoder (optional)**

The shaft-angle encoder is not required for the software example.

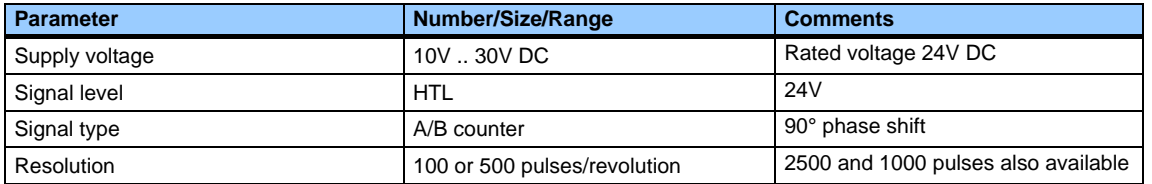